2020 年 9 月 21 日

## 新功能&变化

## 新启动通知

• 由于 Nahimic 音频软件的错误行为会直接导致 CET Designer 崩溃, 现在如果检测到 Nahimic 在运行,我们在 CET Designer 启动时增加了一个警告。

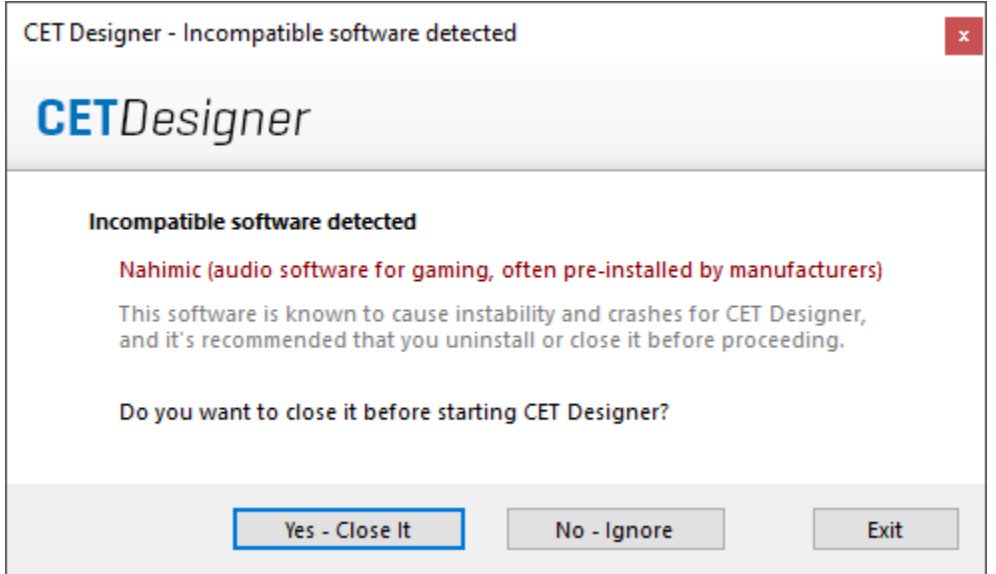

此对话框还提供了终止 Nahimic 进程或忽略它并尝试启动 CET Designer 的选项。

## 漏洞修复

- 修正了从旧图纸打印视口时有时会导致崩溃的问题。
- 修正了 DWG 导出在某些情况下会导致导出的对象在 DWG 文件中被错误地替换的问 题。
- 修复了当加载收藏时收藏夹可能导致对象分组丢失的问题。
- 修正了创建自定义视图模式时不允许保存新视图模式而不改变默认名称的问题。
- 修正了在应用方案到块内的对象时,方案有时会导致对象的 2D 不能正确更新的问题 。
- 修正了当 DWG 使用 Unlink 和 convert 选项时,DWG 文本在视图剪辑中看起来过大 的问题。
- 修正了在 2D 视图剪辑中可能导致色板阴影不正确地显示在色板顶部的问题。
- 修正了当 2D 视图剪辑被设置为黑白时,打印和打印预览会导致显示面板前面的三角 形消失的问题。
- 修正了 2D 视图剪辑的问题,该问题可能导致使用编辑图形编辑 DWG 文件似乎恢复 到原来的外观时,黑白附加组件被应用。
- 修正了 2D 视图剪辑在某些情况下会导致某些 2D 对象在导出为 PDF 或 Powerpoint 后不可见的问题。

# CET Designer 11.0 补丁 3 • 预发布说明

### 2020 年 8 月 17 日

#### 新功能&变化

信息栏改进

• 我们对信息栏进行了改进,使您可以更轻松地查看等待的信息数及其所属的类别: (i) CET Designer 的更新已安装, 现在可以使用了。

#### 更新和"目录"数据的统一安装

• 对于使用"目录"对象的插件, CET Designer 在更新重启前还将同时下载所有相关的 "目录"数据。

待安装:正在下载产品图形  $-26\%$ 显示 不等待

• 如果您使用更新版本前不想等待所有"目录"数据的下载,也可选择告诉 CET Designer 不等待"目录"下载。

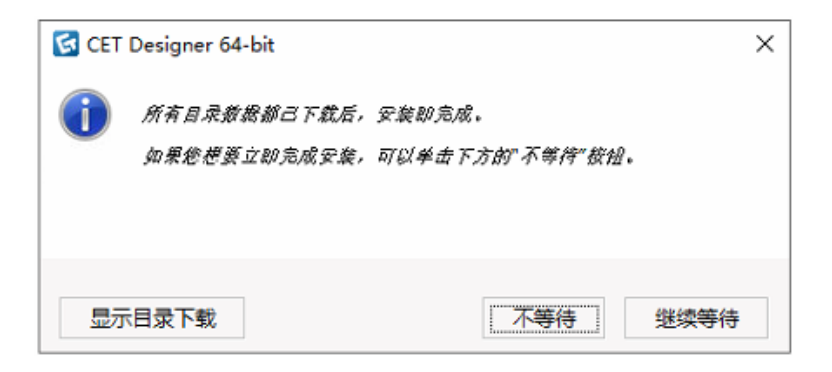

已更新的界面

• 在"视图"下拉菜单中添加了扩展控件用于视图切换。如果你需要经常使用此类指令, 也可为其设置键盘快捷键。

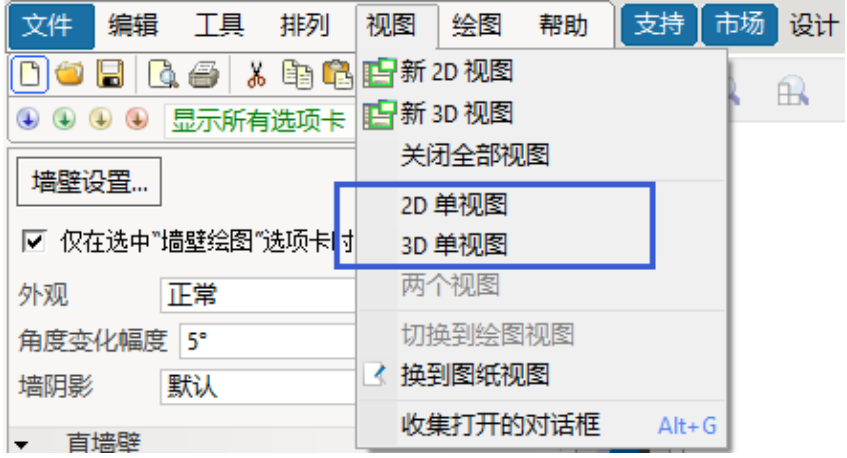

## 新插件: Collaboration Lite

市场上现在发布了有限的测试版 Collaboration Lite 插件:

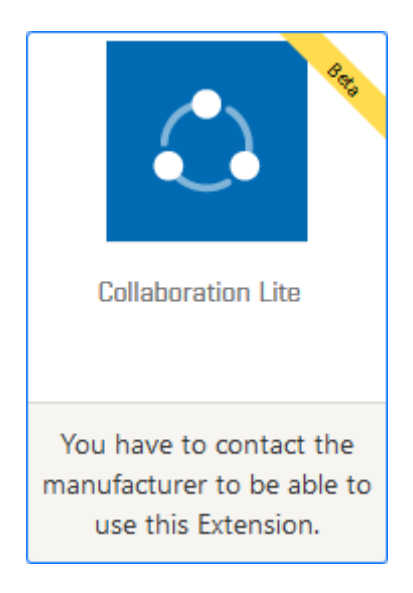

Collaboration Lite 允许通过使用本地或网络驱动器作为共享存储,可实现对图形不同区域的 同时处理。可为高达五人的团队处理最多 50 个模型部分和 50 个图纸部分。

在一幅图中,用户可创作并处理自己的部分,然后将该部分提供给该图中的其他用户使用。

刚开始时,该插件的可用性有限;使用时需要根据请求,并且需要您安装的所有制造商插件都 能对其提供支持。

请联系您所使用插件的各个制造商,咨询其是否支持 Collaboration Lite。

## DWG 导入

• 现在的"**CAD 对话框**"为所选 DWG 文件状态提供了更多有用信息;例如会告知您文 件是冻结的、锁定的、在某一图块中还是某一图纸上。

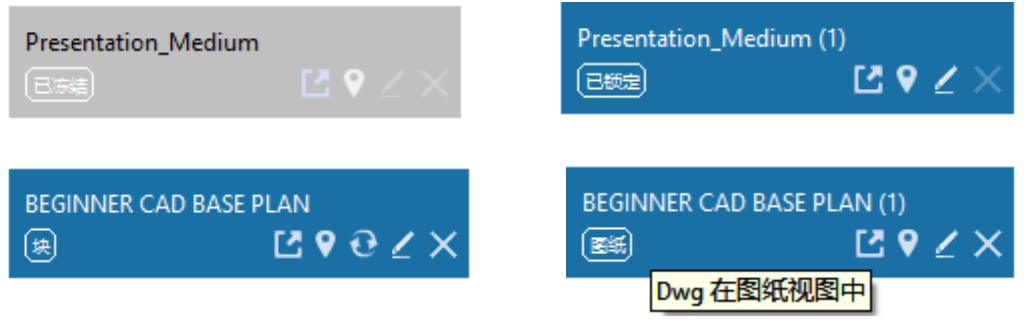

• 现在,您可单击**带有默认关联软件的**"**打开 dwg**"按钮,要求Windows 在 AutoCAD (或相关查看器)中打开选定的 DWG 文件:

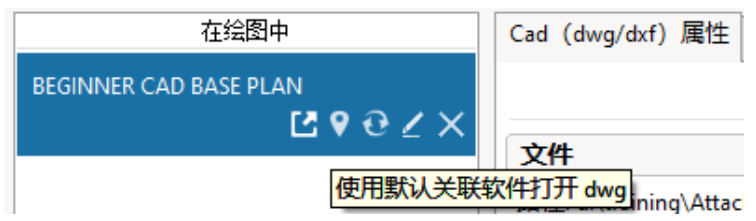

- 如果单击按钮后找不到打开 DWG 的默认软件, 那么 Windows 会提示您选择可使用的 软件。
- 现在, 外部参照 (Xref) 文件会自动在 **CAD 对话框**中的母 DWG 项下进行分组, 并明 确指出它们是外部参照。
- 外部参照文件的工具提示也会告知哪些 DWG 文件正在引用它们:

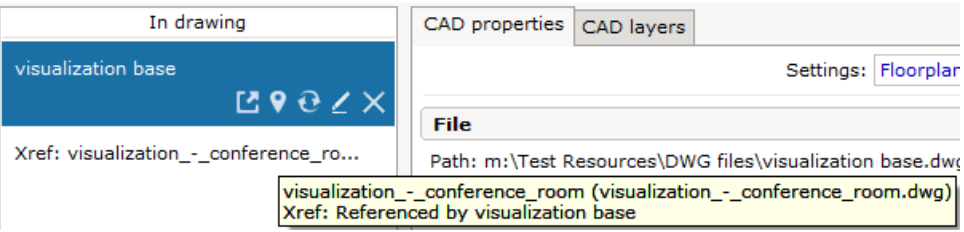

- 现在可以将 DWG 文件直接导入图纸视图中,从而直接转化到图纸上。
- 现在可通过单击&拖动来调整导入 DWG 文件的大小。
- 取消勾选 DWG 属性框中的"**锁定比例**"选项,将启用常规的调整点用以通过单击&拖 动调整大小。

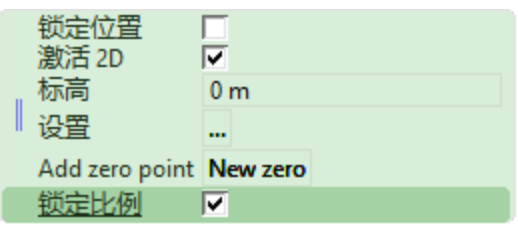

• 根据用户请求,"**CAD对话框**"中的"**导入属性数据**"选项已重命名为"**导入CAP符 号数据**"。

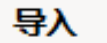

□ 导入 CAP 符号数据

□ 导入 3D 实体

• 已用一个下拉菜单取代了 **CAD 对话框**中旧的比例选择按钮组。

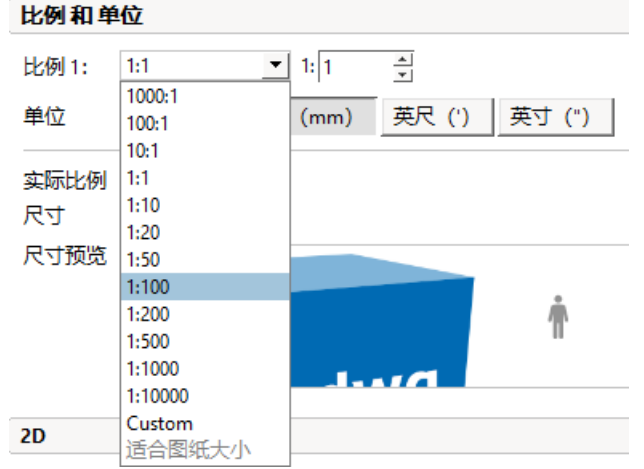

• 该新设计的下拉菜单还提供了更多可选的比例选项:

• 添加了支持可在导出到 DWG 时,使用视图剪辑中的比例设置功能。

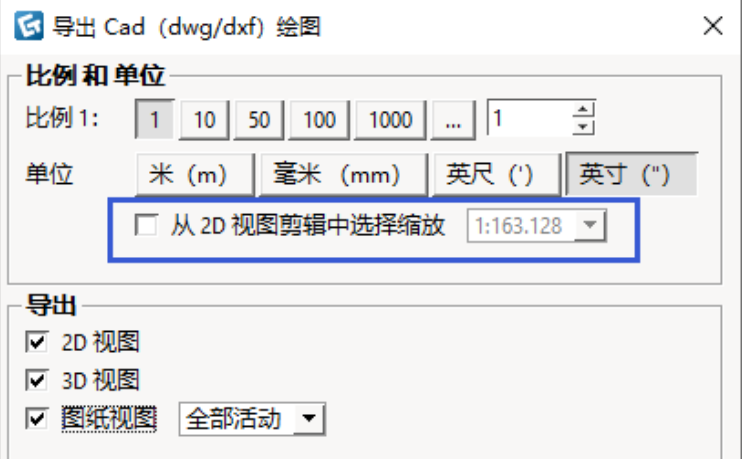

• 添加了支持可在导出到 DWG 时,将**强制添加所有颜色至 ACI**。

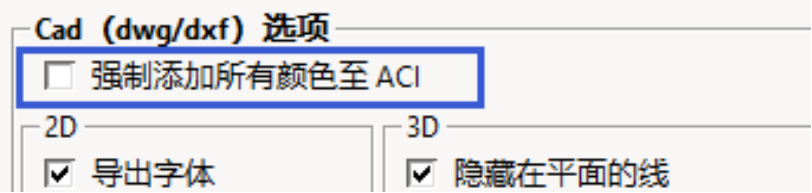

• 通过使用该设置功能,CET Designer 可对保存的所有颜色数值进行转化,让其符合 AutoCAD ACI 的编号方式。

#### 图纸视图&视图剪辑

• 添加了一个新工具,通过该工具可创建允许重复使用的附加程序模板,以快速将附加 程序集合添加到视图剪辑中。

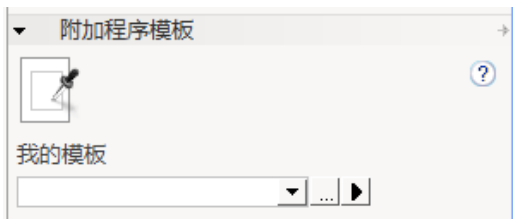

• 此工具还可以记录您最后使用的五个模板,从而能够实现更快的访问:

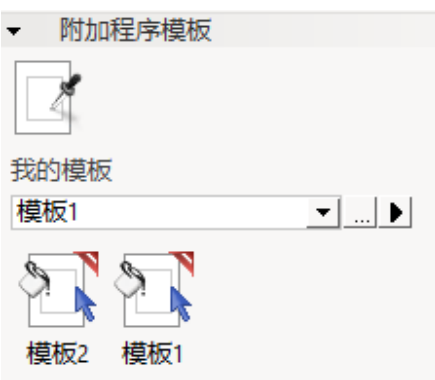

• 所有模板都保存在同一位置,您可更改这一位置或访问这一位置并进一步将这些模板 分享给同事。更改时可从控制面板更改。

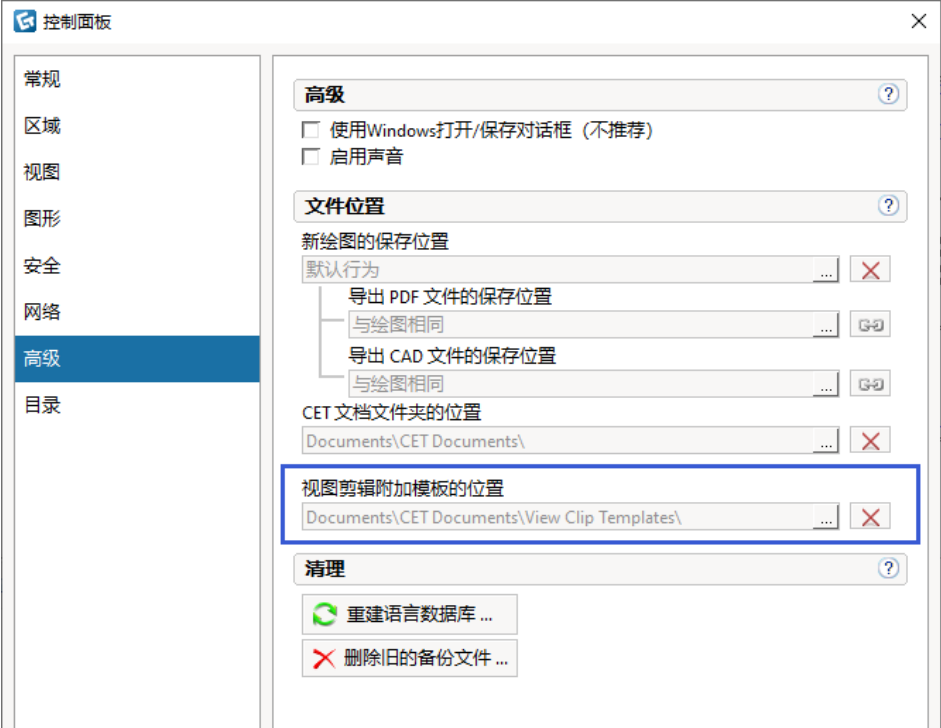

- $\overline{\mathbf{L}}$  $\Box$ ŀ 33  $^{22}$  $\Box$ **THE B**  $\mathbb{P}$ To 比例~1:163  $\blacksquare$ **Existe Exist**
- 现在选中后, "视图剪辑"可以清楚地表明其附属的附加插件有哪些。

• 也可通过点击而选择附属的附加插件并显示其属性框,对其进行轻松编辑,或点击红 色的 X 进行快速移除:

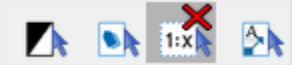

- 添加了支持可通过按 **PageUp** 和 **PageDown** 键在图纸间进行导航。
- 您还可以按 **Control + Insert** 复制当前选中的图纸,或者按 **Insert** 在所选图纸之后添 加新的空白图纸。
- 现在可以在编辑视图剪辑的同时移动绘图区域中的对象;只需在属性框中取消勾选 "**锁定内容**", 即可移动除视图剪辑目标区域以外的其他对象。

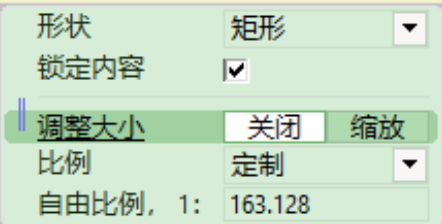

#### IFC 插件

- 现在, 对于所导入的 IFC 对象, 其测量单位的显示是根据您在 CET Designer 控制面板 中对"**距离单位**"的设置而进行的。
- 现在的 IFC 对象支持将"分类"分配给它们。
- 属性框中添加了一个选项,允许让 2D 中的 ICF 对象透明。
- 添加了一项新工具,通过该工具您可提交不可加载的 IFC 文件用于调查。

#### 工业楼梯

• 根据 OSHA 和 ISO 14122 工业楼梯标准, 现在竖梯和船梯都是可用的。

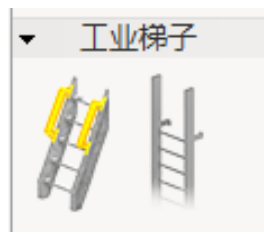

- 竖梯还有添加安全笼选项。
- 现在"混凝土"和"钢筋"材料的可安置坡道是可用的。

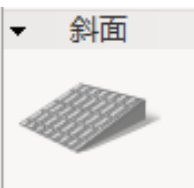

• 工业楼梯中也添加了新的工具,可用于更详细的楼梯平台厚度控制及建空心平台。

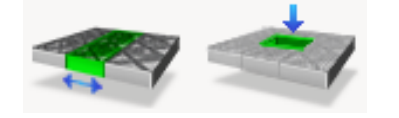

• 通过此可编辑网格中整行或整列的宽度。

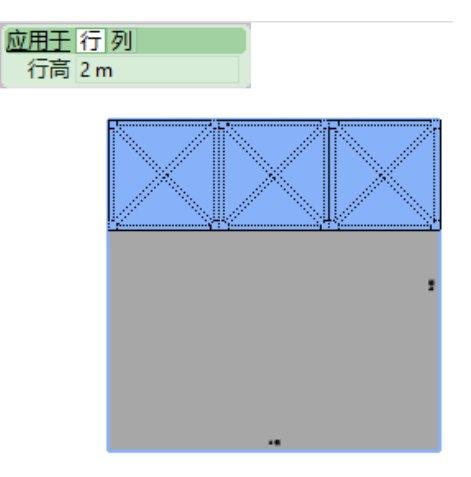

- 添加了属性框中的一个选项,可在 3D 中隐藏选中的"扶手"。
- 添加了扶手水平控制选项,仅适用于"定制"标准。
- 现在只要属性框中的"**均衡杆**"未启用,您便控制人工放置的"垂直扶手杆"间的间 距。该功能仅适用于"定制标准"。
- 平台的最大长宽添加到 100 米(328 英尺)。
- 现在,您可在支撑间添加交叉撑条:

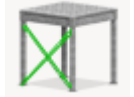

- 在插入支撑时,您可以切换到"**手动放置**"模式,将支撑放到平台边缘所需位置: 应用于 单 分段 全部 手动
- 对测量进行了校正,因此"标高"被测量到平台顶部。
- 现在,您可在放置后通过改变"属性框"中的方向来改变楼梯的方向(向上或向  $F)$ .

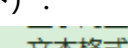

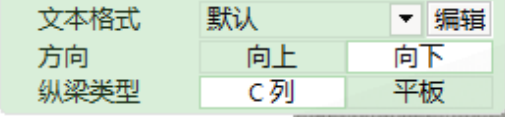

• 平台的次梁添加了更多类型选项:

次梁类型 X梁 | 纵向 横向

- 楼梯现在支持定制材质的应用。
- 现在,独立支撑可对齐帮助行的"开始/中间/结束",更便于放置。
- 现在平台可提升到的最大高度为 101.6 米(4000'')。
- 现在,定制的标准楼梯支持在平式纵梁和 C 柱纵梁类型之间的切换: 纵梁类型 ■ C列 平板
- 现在,您独立于支撑柱的尺寸,单独控制基板的尺寸:

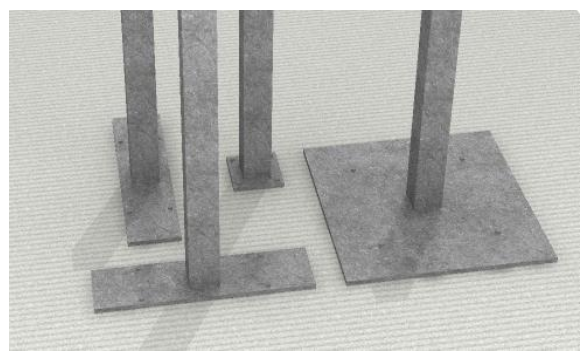

## **植物&花卉**

• 我们对所有植物和花卉样式进行全面修改,让他们看起来更加漂亮。作为红利,我们 添加了一些新样式,包括对齐到墙壁的版本。

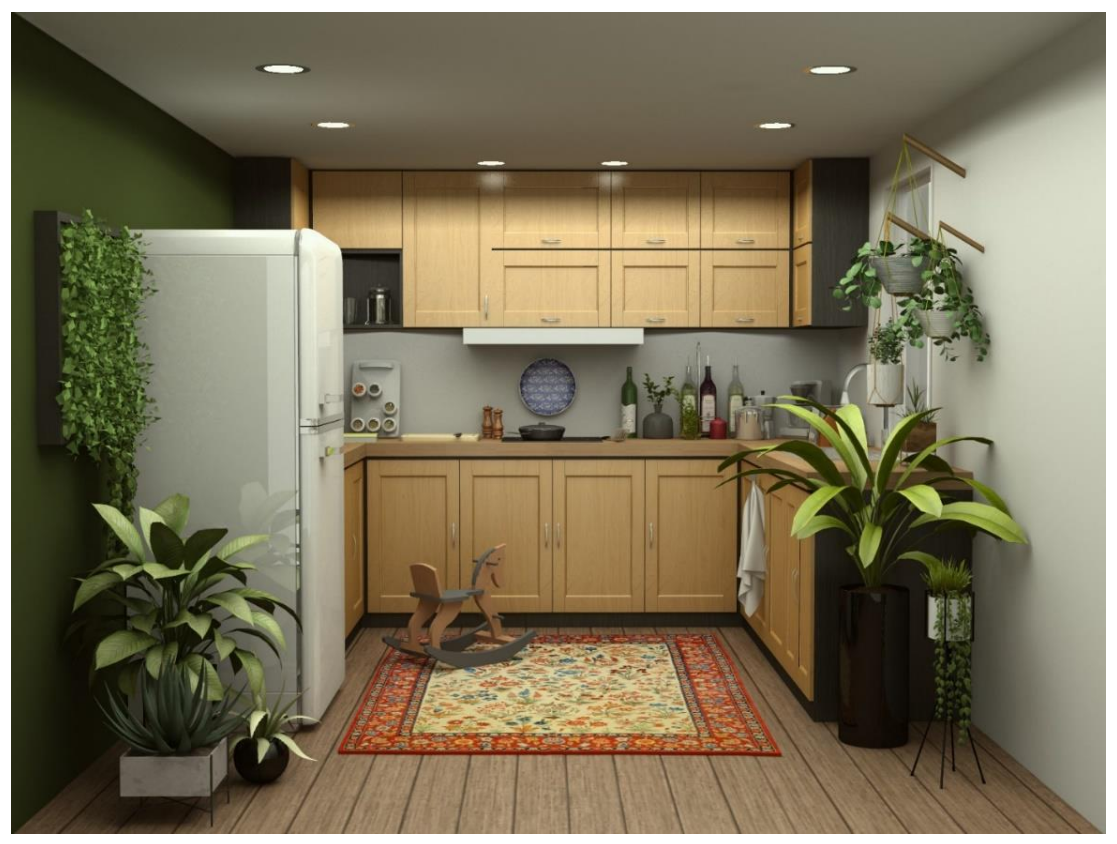

## 其他变化

- 现在的曲面墙壁允许添加墙基装饰。
- 对演示工作模式进行了更新,工具栏中不再显示标尺和缩放工具以外的任何工具。

#### 漏洞修复

- 删除了一个对话框,该对话框提示自动临时启用之前关闭的目录用于当前正在加载的 图形。
- 删除了"保存收藏夹"对话框中的"匹配测量"工具选项。
- 修复了图像渲染问题,该问题可能导致在基于 AMD 显卡的笔记本电脑上渲染进度在 0% 时便停止。
- 修复了拱形墙的问题,该问题会导致拱形墙顶部看起来参差不齐且不均匀,即使在渲 染的图像中也不列外。
- 修复了将对象复制/粘贴到新图纸中的问题,该问题会阻止所应用的自定义类别与对象 一起移动。
- 修复了一个问题,这个问题之前会导致"自定义视图模式"出现相同名称。
- 修复了"编辑图形"问题,该问题之前可能导致"**连合**"工具按钮无法启用。
- 修复了 IFC 导出问题,该问题之前可能导致楼梯图形无法正确导出。
- 修复了缺少名称信息的项目IFC导入问题。现在,此类对象将自动命名为"未指定"。
- 修复了 IFC 导入问题,之前在某些情况下这一问题可能导致颜色显示不正确。
- 修复了 IFC 导入数据属性值的问题,该问题之前可能导致距离单位显示的测量单位不 正确。
- 修复了 IFC 导入问题,该问题之前可能会产生不正确的 3D。
- 修复了"块"问题,在使用"块"中的某些工具时,该问题有时会导致 CET Designer 长时间无响应。
- 修复了 DWG 问题, 在以 2D 或 3D 方式浏览绘图时, 该问题可能会导致性能下降。
- 修复了"DWG"问题,在将薄墙壁移到 DWG 行上时,该问题有时会导致 CET Designer 长时间无响应。
- 修复了一个问题,如果 DWG 文件位于已分解块中或者 DWG 文件被冻结然后又解冻, 该问题可能会造成 DWG 文件名称的改变。
- 修复了一个问题, 如果 DWG 文件位于已分解块中或者 DWG 文件被冻结然后又解冻, 该问题可能会造成 DWG 文件从"CAD 对话框"中丢失。
- 修复了一个问题,如果 DWG 文件位于已分解的块内,该问题可能导致其从绘图中被 删除。
- 修复了一个问题,如果 DWG 文件被冻结然后解冻,该问题可能会导致 DWG 文件被 复制。
- 修复了已导入 DWG 文件的问题,该问题可能导致在 2D 方式中文本发生重叠。
- 之前导入的一些 DWG 文件被设置为无单位, 对这一问题进行了修复。现在, CET Designer 可识别此类文件并为其设置单位,以防止图形失真的发生。
- 修复了已插入 DWG 文件的复制/粘贴和撤消/重做问题, 这些问题可能导致"CAD 对 话框"中的 DWG 文件在可见性方面出现各种问题。
- 修复了"基线"工具的问题,该问题可能导致维度旋转时尺寸文本和位置的不正确。
- 修复了一个问题,如果楼梯添加到平台的一侧,该问题可能会导致扶手被删除。现在, 扶手将被分到楼梯的任意一侧。
- 修复了扶手添加到平台或走道后无法调整的问题。
- 修复了图纸视图的问题,当将鼠标指针悬停在黑白视图剪辑中的 DWG 对象上时,该 问题可能导致性能下降。
- 修复了"图形捕捉"对话框的问题,该问题可能导致下拉菜单不易关闭。
- 修复了材质应用的问题,应用材质过程中通过"属性框"在对象的不同部分之间进行 切换时,该问题可能会导致崩溃。
- 修复了空白 2D 视图剪辑的问题,在切换图纸时该问题可能会导致崩溃。
- 修复了收藏夹加载的问题,当"收藏夹"对话框出现在 CET Designer 的不同屏幕上时, 该问题可能导致崩溃。

# CET Designer 11.0 • 发布说明

2020 年 05 月 18 日

新功能&变化

介绍视图剪辑

• 2D 视口被全新的视图剪辑工具取代。

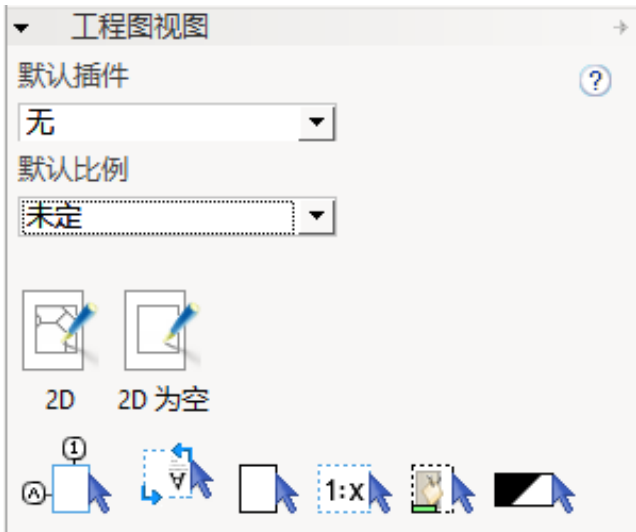

该变化是出于多种原因:

- o 新视图剪辑工具允许用户有效利用图形卡以提高其性能。
- o 视图剪辑支持除基本正方形和矩形以外的其他形状。
- o 视图剪辑可 360 度旋转。
- o 可以通过各种附加的插件来修改。该版本目前有六个内置插件可用。
- 2D 视图剪辑有两个版本。

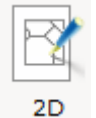

放置 2D 视图剪辑将提示用户选择绘图显示在剪辑内的区域。

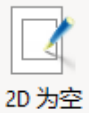

放置 2D 空视图剪辑将作为占位符;使用户能够准备布局并在稍后阶段选 择内容。

• 作为进一步提高图纸视图性能的一部分,我们简化了图纸的缩略图图形,因为当视口 中包含详细的 DWG 时,这些图形可能对性能要求很高。

#### CAD 设置对话框更新

• CAD 设置对话框及其 UI 已完全更新:

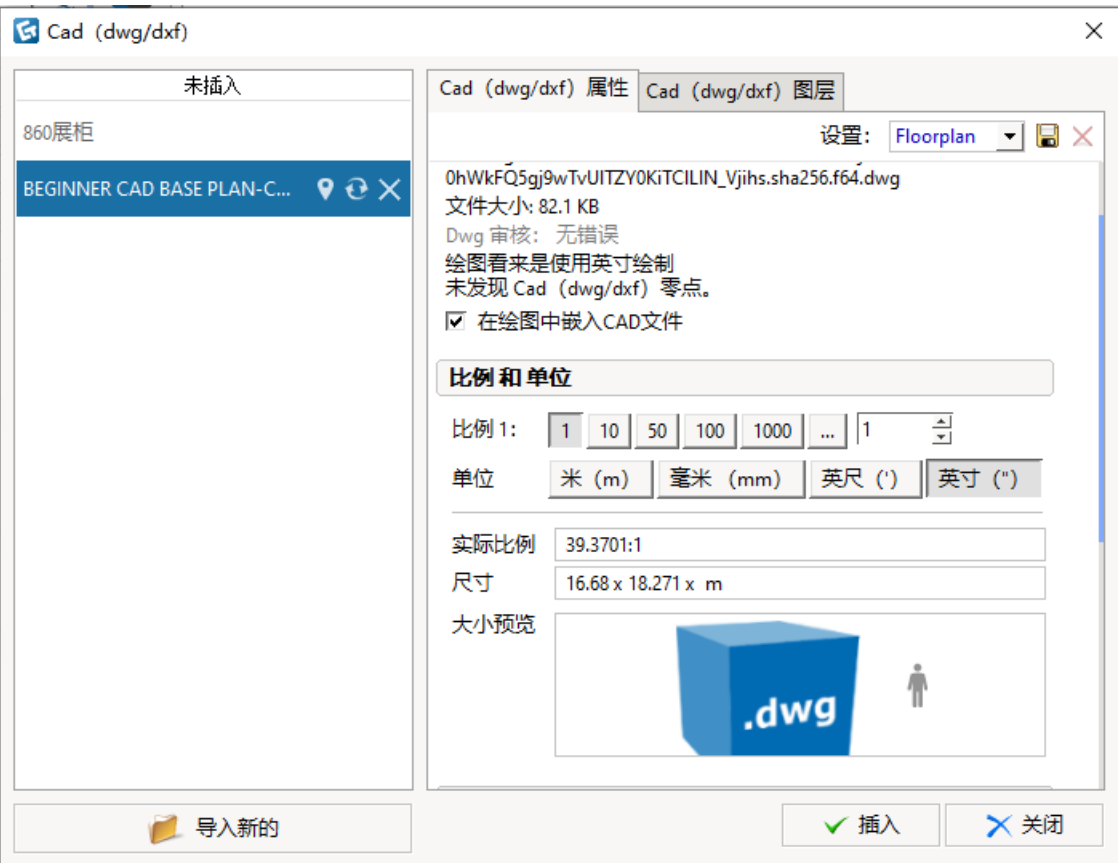

新添加的 DWG 文件列表位于左边,且已导入至绘图中。该列表区分 DWG 对象为导入 的(下半部分)和插入到绘图中的(上半部分)。

这表示 CET Designer 现在支持导入 DWG 文件, 无需立即放入绘图区域。但是, 用户 应注意,只有在绘图区域中的导入 DWG 文件才与绘图一起保存。

所有导入的 DWG 文件都有一组工具:

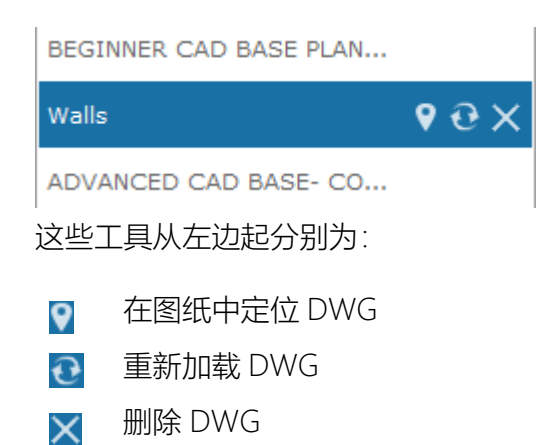

• 添加了两个新的导入设置预设,以便在 DWG 文件导入 CET Designer 时更容易选择正 确设置,该操作取决于用户的意愿导入对象类型:

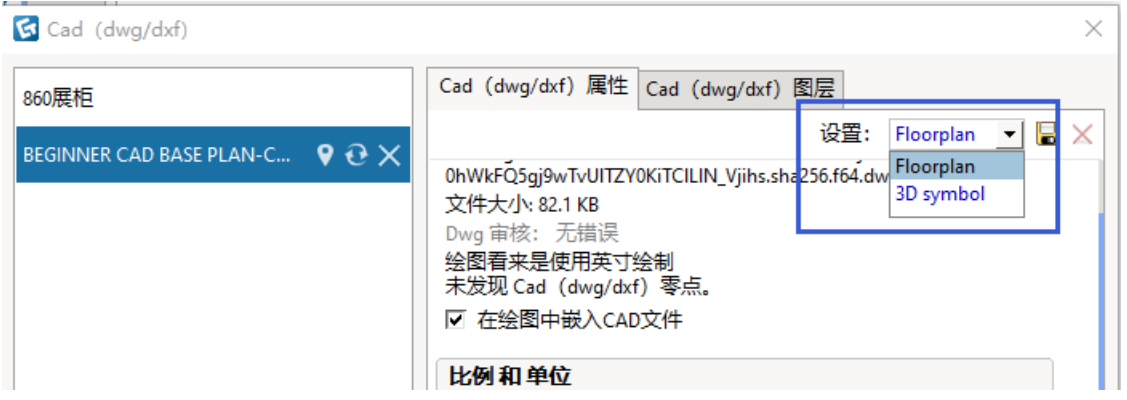

用户可保存并命名自定义设置,方便以后再使用或与他人共享。

• 为帮助用户更好地预览,我们重新调整了对话框中大多数 CAD 设置的布局:

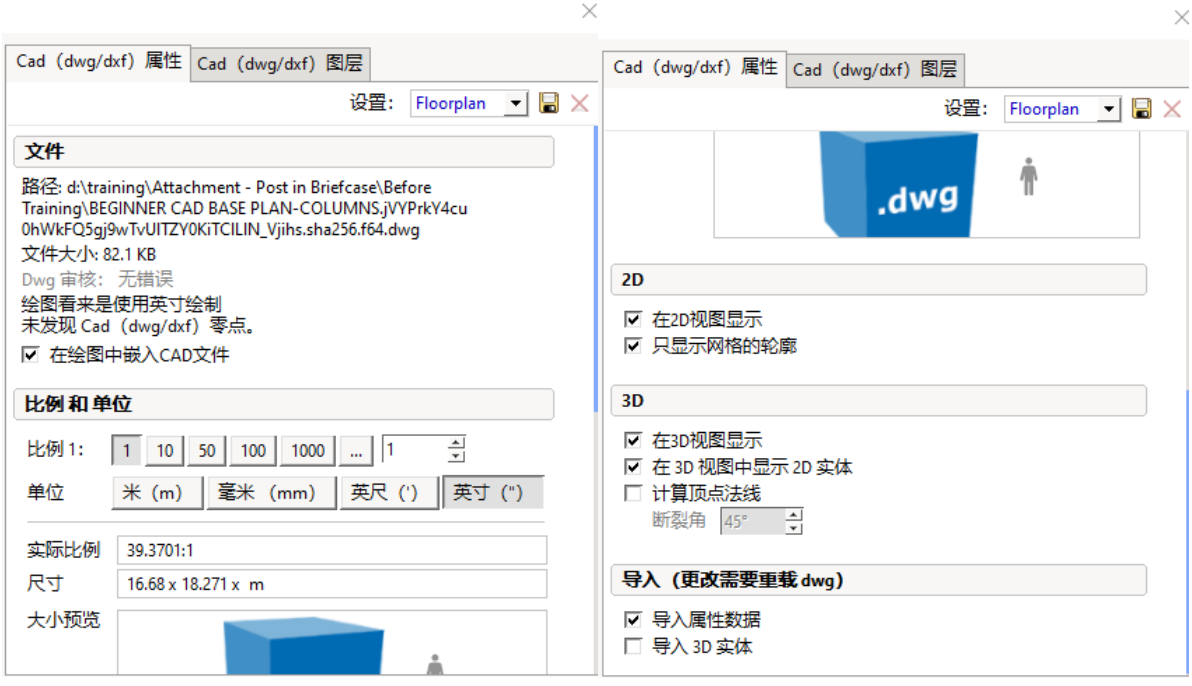

 $\small\vee$ 

用户应注意,"在绘图中嵌入 Cad 文件"选项已上移至对话框的"文件"部分,且默认情况 下已启用。

原比例指示器已被大小预览取代,旨在提高清晰度。

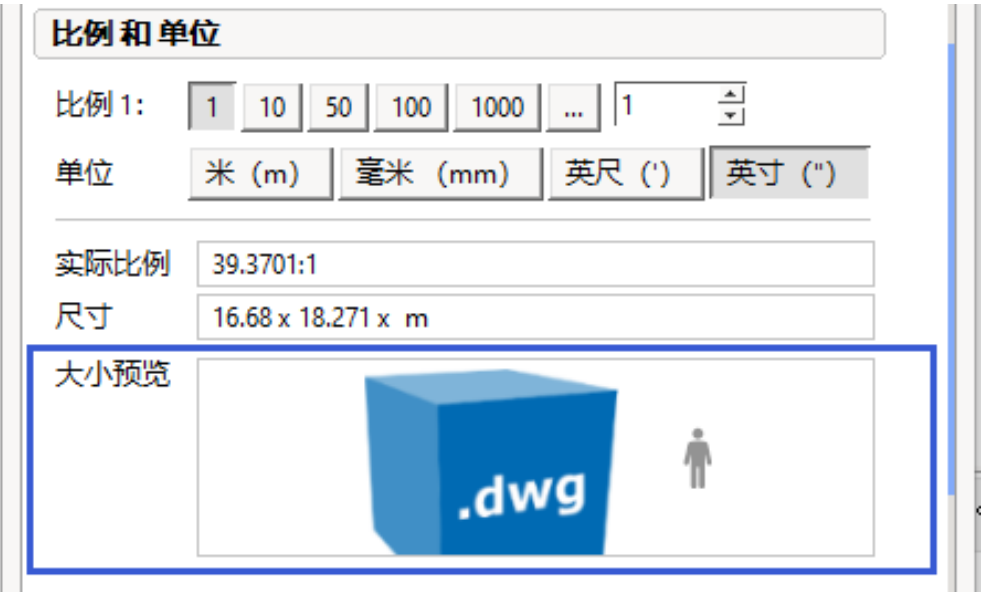

## CAD 导出的新工具和选项

• 导出 Cad 对话框(DWG/DXF)有几个可用的新工具和功能:

- o 目前,DWG 导出包括导入的图像、从渲染室放置的照片以及 3D 视口。
- o 目前,筛选设置支持选择要导出的特定视图模式,因此,用户对 DWG 导出的 控制更加详细。
- o 导出填充图形是高级设置下的新选项。启用时,填充图形作为实线阴影导出:

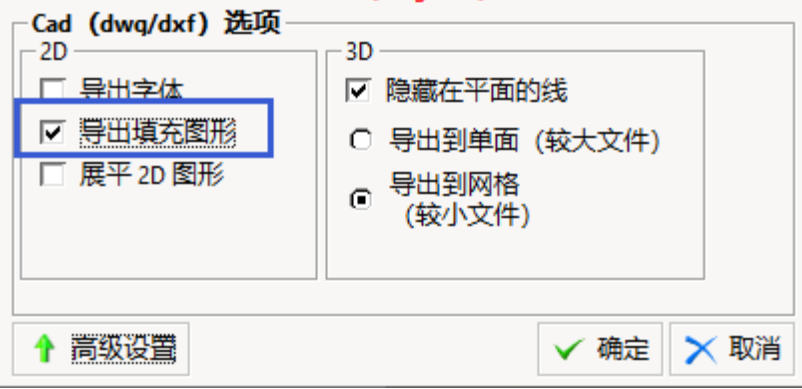

#### 规范和简化分类

• 促进分类标准化且简化的步骤之一是组合分类对话框的各组别,即 CET Designer:

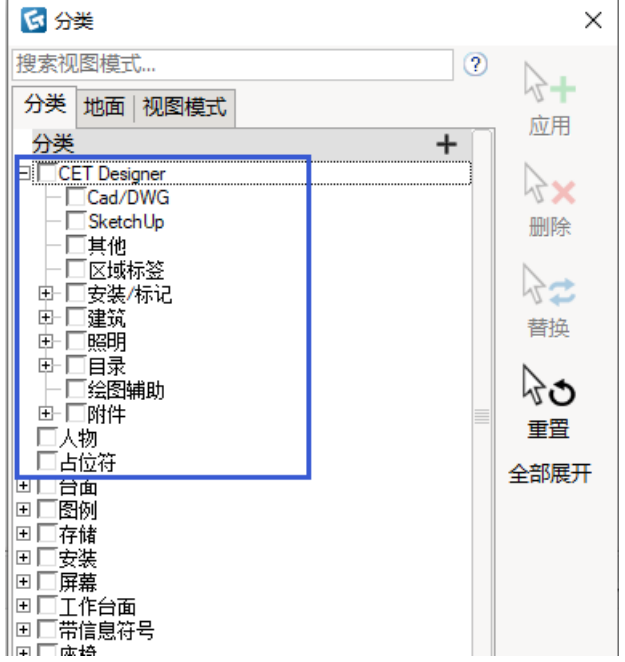

每个制造商都可以选择将独特的类别迁移到匹配的核心 CET Designer 分类中,避免分 类列表中出现(看似)重复条目。

虽然这些更改都应自动进行,仍建议用户检查来自各制造商的最新信息,以对自己工 作的影响因素有更多的了解。

• 还添加了一个新类别,用于标记矩形并自定义形状选项卡;在创建自定义视图模式时 可以使用区域标签类别,以使区域标签可见,而无需使用标签视图模式。

修订云更改

• 旧的修订云目前更新为套索修订云工具,用于快速圈出用户想要标记的物体或区域。

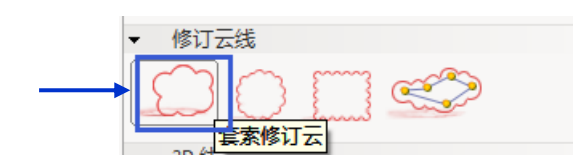

• 正如上面的图像中,两个新的形状选项已添加,用于放置修订云;圆形修订云和矩形 修订云。

#### 快捷属性中的新度量工具

• 用于测量的新工具已经添加至所有包含测量的快速属性字段中;如高度/长度/距离等。 用户将光标悬停在测量字段上方时,标尺图标会显示。

通过启动该工具,用户可测量任意距离,且测量值自动更新字段。

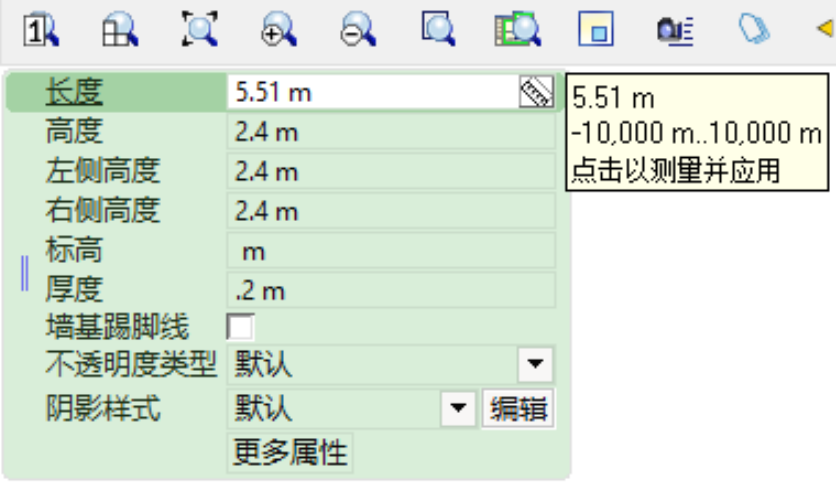

例如,对比一面墙与另一面墙的长度。

新功能: 自动标记

• 一个新的工具添加到了 2D 和 3D 工具栏中。

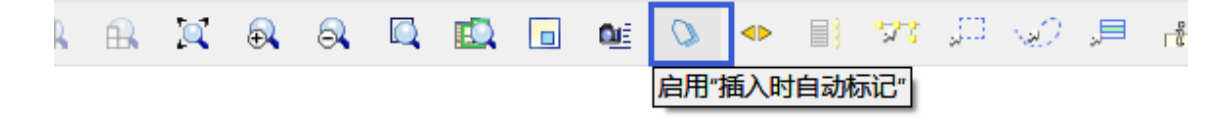

通过启用该工具,用户可选择一个或多个零件选项卡,自动应用于后期对象,该操作 如同用户使用"单独标记"工具进行标记。

#### 详细的工具提示和检查器工具

• 所有工具栏添加了新工具;详细工具提示允许在绘图/图纸视图中显示对象更详细的工 具提示信息。

使用工具栏中的图标或"i"键盘快捷键启用/禁用显示详细的工具提示信息:

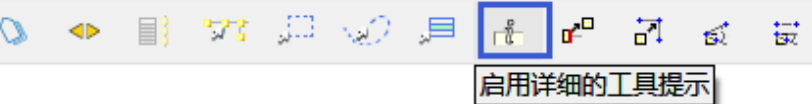

• 所有工具菜单中添加了新工具;检查器可显示与详细工具提示相同的信息,但也自带 工具——例如,突出显示检查对象并将其定位在绘图上,或者筛选并显示关于检查对 象的数据。

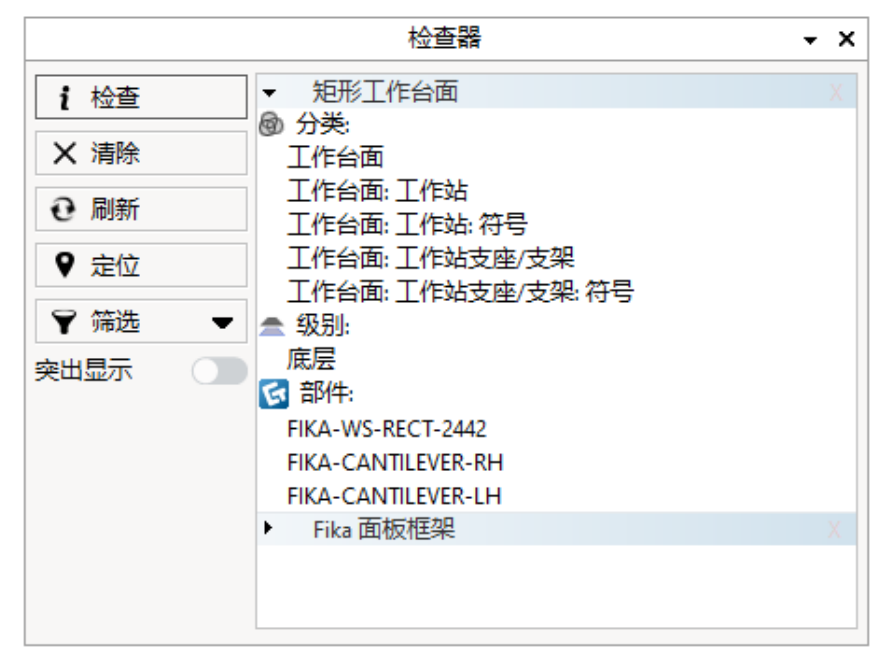

收藏夹新工具

• 在"高级设置"下保存收藏夹时,新选项可用。

通过选择放置过程中位于光标下方居中位置的对象或点,可以控制放置行为。

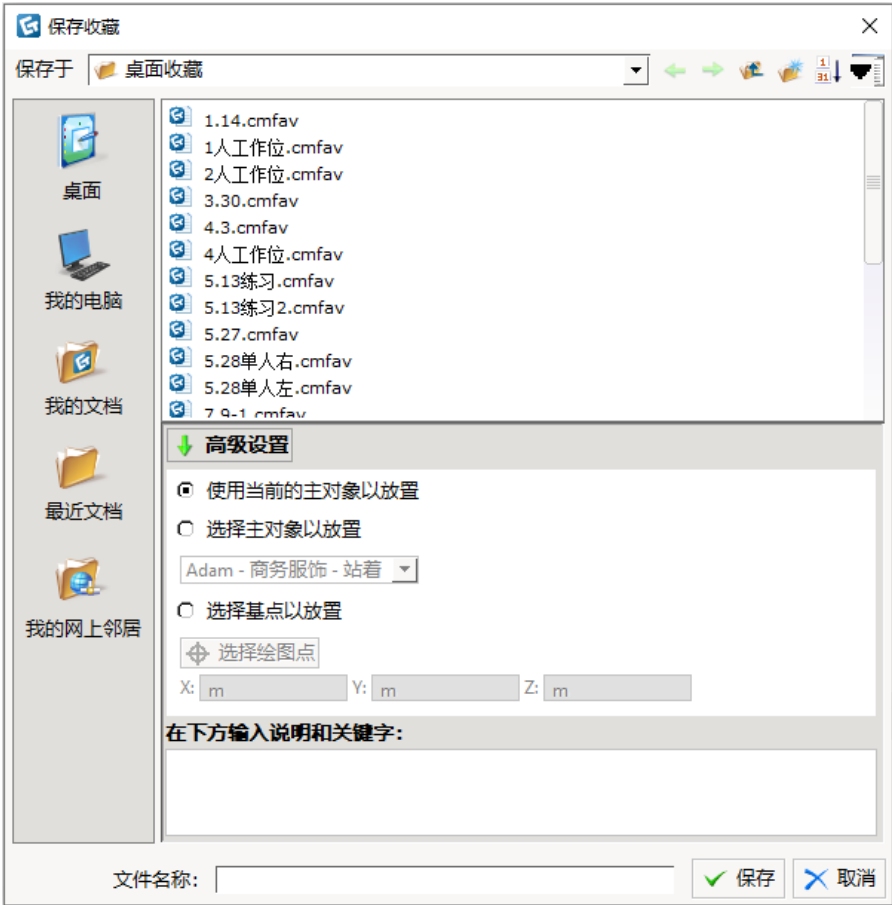

方案改造

• 全局设计对话框已被彻底修改,并为 Fika 和存储柜插件提供了新外观。本次更新还包 括,旧的墙壁设置对话框转换为相同样式全局设计对话框。我们希望它更易与墙壁设 置协同生效。

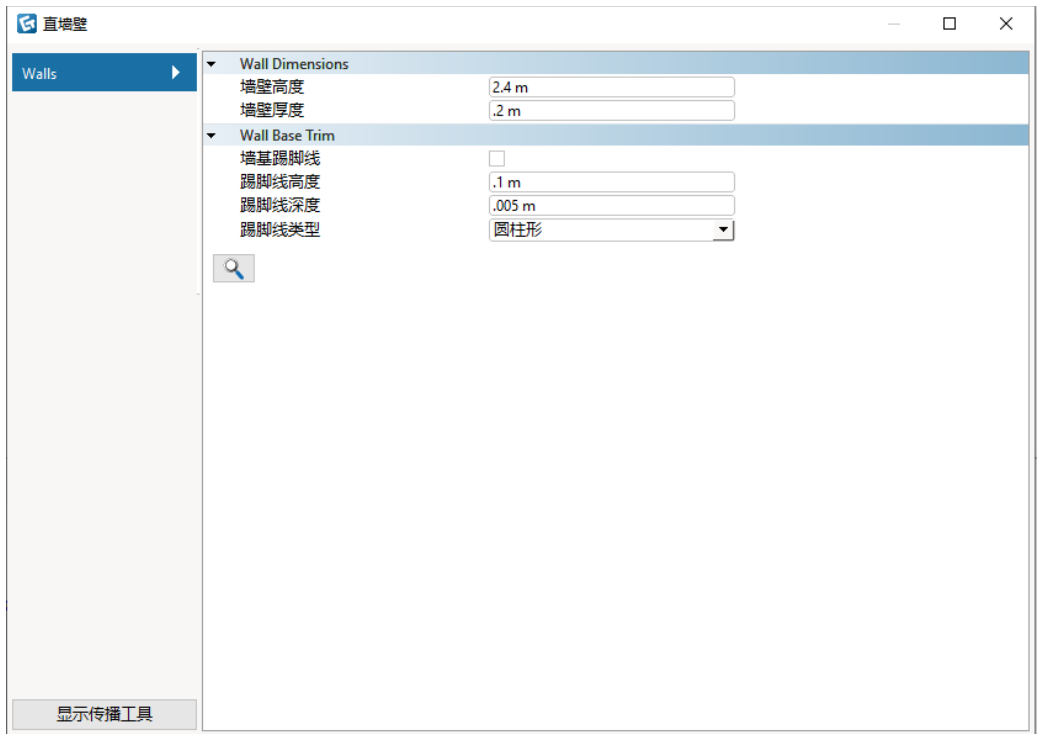

• 来自墙壁绘图和 Fika 插件的对象现在在其"快捷属性"框的底部有"更多属性"按钮。此按 钮将打开设置对话框,以获得更多选项,包括将设置传播到其他对象的工具。

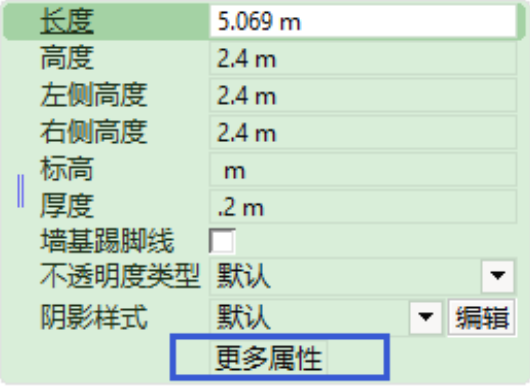

• "仅当选择墙绘制时移动墙壁绘图"设置已从新修改的"墙设置"对话框中移出,现在可直 接在"墙壁绘图"组件选项卡中使用。

- 插入独立墙壁时的跳过左/右选择选项已经从墙壁设置中删除。 当插入墙壁时, 该选项 仍然可以从快捷属性框中选择。
- 请注意,使用这些对话框的旧版本创建的方案必须重新导入才能在新版本中使用。

#### 高级选项工具

• 工具菜单添加了新工具;高级选项。

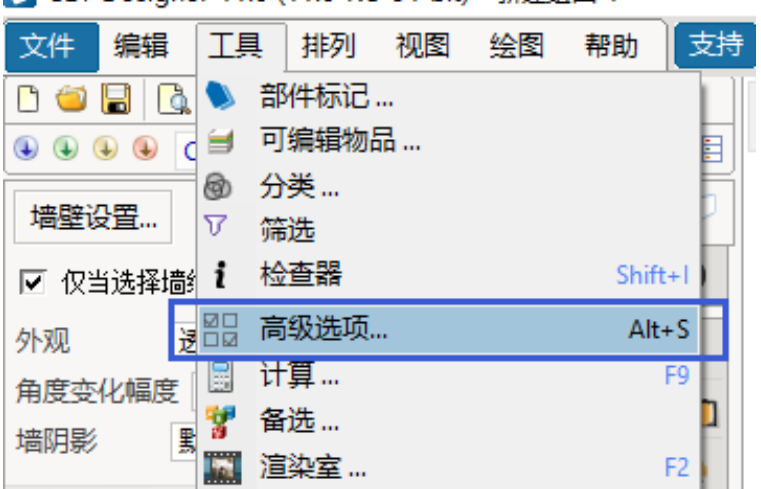

【4 CFT Designer 11.0 (11.0-RC-64-bit) - 新建绘图 1

在此对话框中,用户可以根据分类/部分标记/地面/物品编号或其组合选择一个或多个 对象。

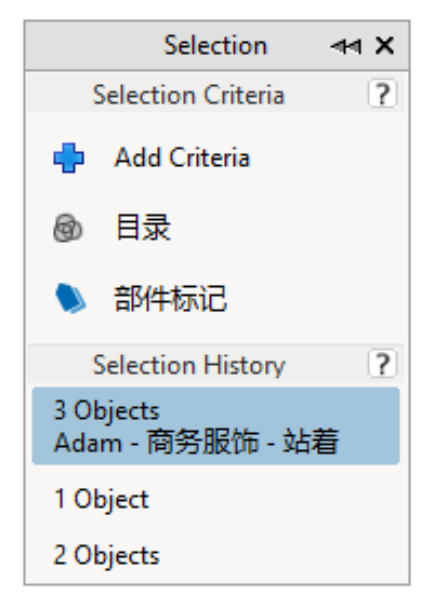

该对话框还会记忆用户的最后 5 个选择,以便重新选择对象。您还可将选定内容固定 在列表中。

该工具也可以作为 Fika、存储柜和墙壁绘图的新修改方案对话框的一部分。

#### 计算更新

• "计算"对话框中默认启用的列数已减少。目的是减少浪费空间,并确保所有列标题都适 合打印的页面。

### 带文本引线的展开选项

• 图纸视图中的引线工具有一个新选项,可以在垂直和弯曲之间切换引线,允许用户在 更具风格化或工程风格的外观之间进行选择。

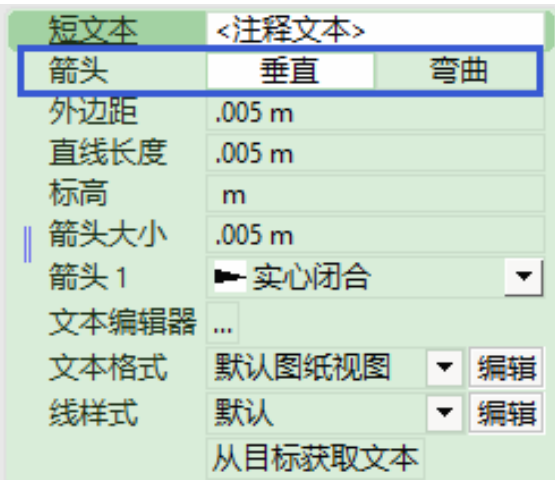

#### 带颜色标签视图模式

• 为用户自定义视图模式设置添加了新选项;现在,用户可以启用新的带颜色标签视图 模式来查看部件标记颜色,而不必保持部件标记对话框打开。

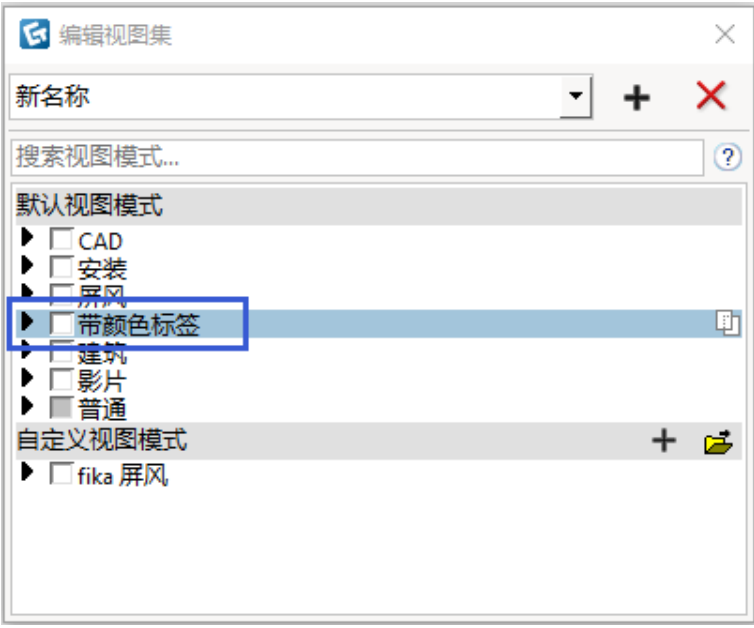

## 新建地面编辑工具

• 拉伸地面:现在,"建筑组件"选项卡中拥有一个用于拉伸和移动地面的新工具:

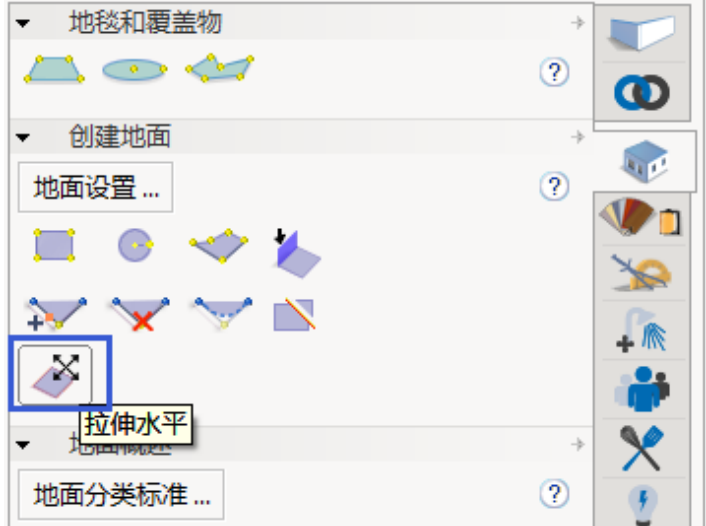

这个新工具有两个功能;一个用于垂直移动地面(移动或不移动上方地面),另一个 用于水平拉伸地面。启动工具后,可借助工具的"快捷属性"框在其两个功能之间切换:

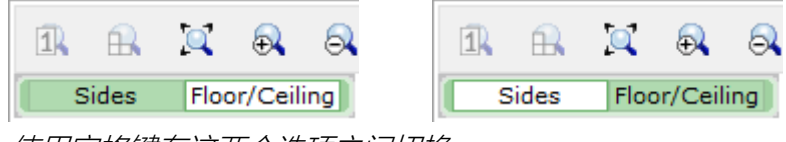

使用空格键在这两个选项之间切换。

• 开口选项:在设置自定义地面时,在与现有地面相同的地面上,"快捷属性"框中有一个 选项;启用即时创建开口:

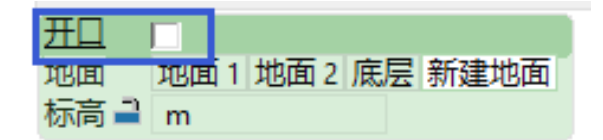

### 漏洞修复

- 在图纸视图和常规 2D 视图中,引线的外观略有改善。
- 修复了创建备选方案的问题,该备选方案会导致分组对象失去分组,以及锁定位置的 对象失去锁定。
- 修复了来自 KIP 打印机制造商的驱动程序的问题, 这将导致 CET Designer 中的文本资 源丢失,并且在更糟糕的情况下,由于驱动程序的干扰,导致彻底崩溃。
- 修复了图纸视图问题,当视图设置为黑白时, 填充尺寸箭头变为空。
- 修复了图纸视图的问题,这可能导致位于其他对象下面的对象轮廓无法打印。
- 修复了图纸视图的问题,这可能导致带有文本的引线在对齐至 3D 视图时对齐至自身。
- 修复了 2D 视口的问题,该端口可能导致一些文本在打印/打印预览期间重新定位时出 现错误。
- 修复了通过 Revlink 导出时的问题,这可能导致对象无法保留在正确的位置。
- 修复了 CAD 导出以及启用文本与始终可读选项的问题,这可能导致文本不能正确旋转 的 CAD 文件。
- 修复了强制 DWG 图层使用不同颜色时的问题,这可能导致更改无法保留。
- 修复了 DWG 图层名称过长的问题,这会导致文本与名称字段旁的复选框重叠。
- 修复了导入 DWG 对象的椭圆圆弧问题,这可能导致圆弧在 CET Designer 中绘制错误。
- 修复了 DWG 文件中一些对象的问题,这些对象可能导致 CET Designer 导入失败。
- 修复了打开阴影图案图层后 DWG 线从视口消失的问题。
- 修订了字符的问题,导致应用材质时,模型零件在快捷属性中使用错误命名。
- 修订了字符的问题,在快捷属性中改变颜色后,字符无法返回标准样式。
- 修复了导入图像的测量和缩放工具的问题,该工具可能导致重新缩放后测量线无法消 失。
- 修复了内容批量转换器的问题,之前内容批量转换器与 JPG 图像文件的图像旋转设置 不符。
- 修复了 CRM 连接插件在尝试连接到 Salesforce 时出现脚本错误警告。
- 修复了在 2D 视图和图纸视图之间切换的问题,这会导致视图无法记忆上次使用的相机 位置——数据上出现视图移动问题。
- 修复了目录对象的问题,改变其标高可能导致它们在 2D 中错误地显示在其他对象的顶 部。
- 修复了块的问题,不正确地启用只有一个实例的块的克隆块命令。
- 使用 AMD 或英特尔图形修复了用户电脑上轮廓图像渲染问题,原来可能导致轮廓渲染 显示为黑色。
- 修复了当加载保存为收藏的地面时,可能导致所有地面被重命名为地面 1 的问题。
- 修复了渲染室的问题,如果对话框在完全打开之前关闭,界面可能会崩溃。
- 修复了材质室在查看包含数百个 GM 材质文件的文件夹时,界面可能崩溃的问题。
- 修复了套索选择工具的问题,在使用键盘快捷键启动时,可能会出现崩溃。
- 修复了虚拟查看器在点击设置按钮时可能出现崩溃的问题。
- 修复了在备选中,当最后一项备选被移除时可能导致崩溃的问题。
- 修复了当线样式被设置为无线时,自定义形状可能导致崩溃的问题。

# 目录工具 11.0•发布说明

2020 年 5 月 18 日

## 新功能

目录浏览器

- (添加)支持将 SIF 及 OFDA 采购订单导入选择列表控件 (picklist) 中。 o 导入至自由形式部分的选项导出格式可为 Excel 及.xml。
- (添加)支持在选择列表(picklist)中键入物品编号,以根据当前选定目录的浏览区 域进行筛选。

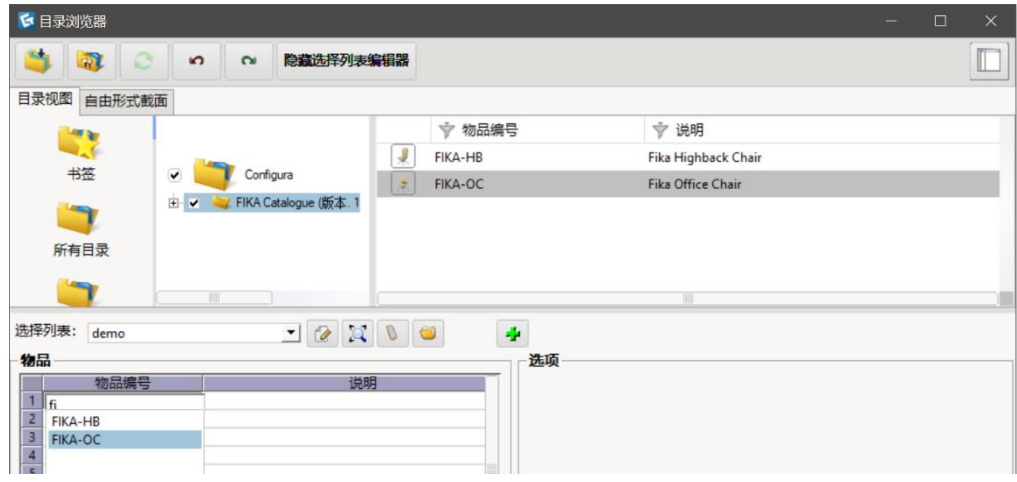

## 批量材质转换器

•

• 我们添加了一个可在材质转换开始时跳过已转换 gm 文件的选项。

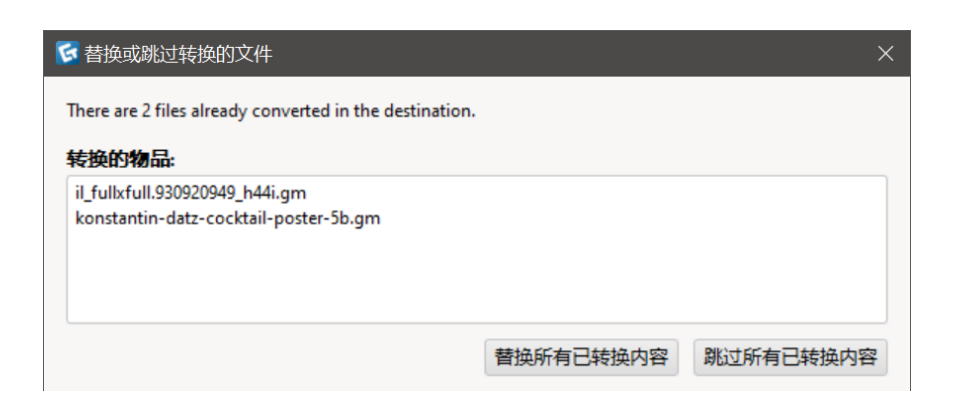

• 亦添加了一个对源目录中文件名进行筛选的控件。

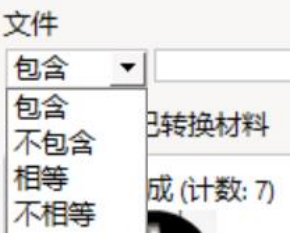

• 在材质室中打开已完成的 gm 文件,只需选中仅显示已转换复选框,对所需材料进行 多选,然后点击在材质室中打开选定对象。

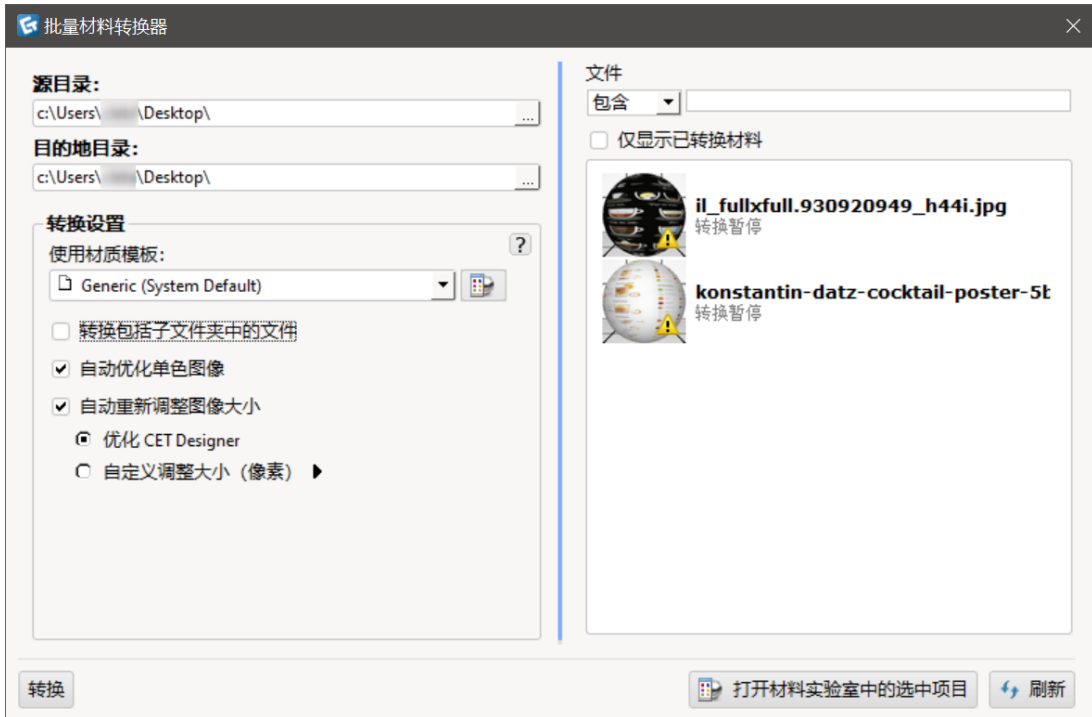

目录工具漏洞修复

- 修复了某些对象在 2D 视图中显示在其他对象顶部的问题(尽管其在 3D 视图中完全位 于其他对象之下)。
- 修复了在启用或关闭"在 2D 中仅显示等高线"设置时,并不总是正确更新视图的问题。
- 修复了符号替换对话框问题,此问题会造成对话框不更新其内容来包含新放置对象。
- 修复了有问题的人物,在从快捷属性框更改时,这些问题人物不总能正确进行材质切 换。
- 修复了使用 Tab 键及空格键在快捷属性框中导航的问题,此快捷属性框有时会导致快 捷属性框中的高亮显示无法正确更新。
- 修复了在 COM 对话框中更改目录对象的选项时,计算对话框不总更新内容的问题。
- 修复了目录详细信息对话框的问题,该对话框有时会导致打开对话框时右侧面板消 失。
- 修复了目录浏览器的问题, (该问题)可能导致其声称一个非嵌入目录为嵌入目录。
- 修复了完成总结问题,(该问题)可能导致类别名称重复显示。
- 修复了在图纸视图中通过锁定 2D 视图查看时,材质图例中缺少所列材质的问题。
- 修复了(安装了大量目录的情况下)在点击顶层时可能导致目录浏览器长时间冻结的 问题。
- 修复了在选择非美元货币时,目录浏览器中的产品信息窗格不显示价格的问题。
- 修复了无法删除目录浏览器中书签(若该类书签引用了不再可用的目录)的问题。
- 修复了在选择列表(picklist)选取列表插入对象可能导致选项还原的问题。
- 修复了右键点击菜单的问题, (如果从目录浏览器打开)即使焦点移到其他位置, 右 键点击菜单也可能导致其保持打开状态。
- 修复了在 Sketchup 对象添加目录数据时可能导致计算对话框中的尺寸单位显示不正确 的问题。
- 修复了打开目录浏览器时可能导致后台崩溃的问题。
- 修复了使用符号替换选项时可能导致崩溃的问题。